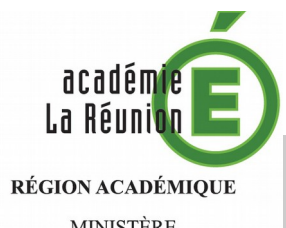

**MINISTÈRE** DE L'ÉDUCATION NATIONALE MINISTÈRE DE L'ENSEIGNEMENT SUPÉRIEUR, La saisie de la demande d'exercer à temps partiel durant l'année scolaire 2018/2019 ou de reprise à temps complet se fait en 6 étapes : DE LA RECHERCHE ET DE L'INNOVATION

 **Étape 1 : Accès au service Étape 2 : Identification Étape 3 : Choix du service Étape 4 : Saisie de la demande Étape 5 : Récapitulatif de la demande Étape 6 : Retour du récapitulatif**

#### **Étape 1 :** Accès au service

Le service WEB « DPEP » est accessible dès l'ouverture de la campagne (voir les dates sur la circulaire académique n°**12 du 05/02/2018**), à l'adresse suivante<https://bv.ac-reunion.fr/dpep> **Attention** : ne pas oublier le « **s** » de https.

#### **Étape 2 :** Identification

ENTRER LE LOGIN DE VOTRE COMPTE IPROF et le MOT DE PASSE CORRESPONDANT.

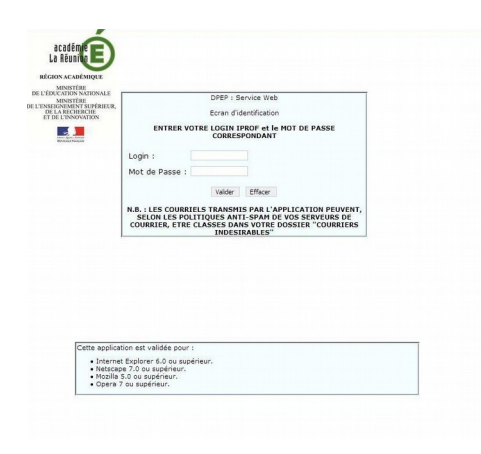

Le login et le mot de passe sont ceux que vous utilisez pour accéder à I prof.

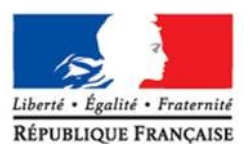

# **AIDE À LA SAISIE EN LIGNE DES DEMANDES D'EXERCICE A TEMPS PARTIEL**

Il est recommandé d'utiliser l'un des outils cités ci-après.

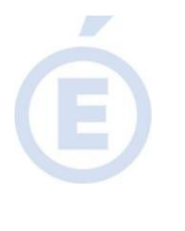

Cette application est validée pour :

- · Internet Explorer 6.0 ou supérieur.
- · Netscape 7.0 ou supérieur.
- · Mozilla 5.0 ou supérieur.
- · Opera 7 ou supérieur.

S'il n'est pas installé sur votre ordinateur, le télécharger.

 **Étape 3 :** Choix du service

Ecran choix d'un service

#### Choisissez votre service ou Quitter

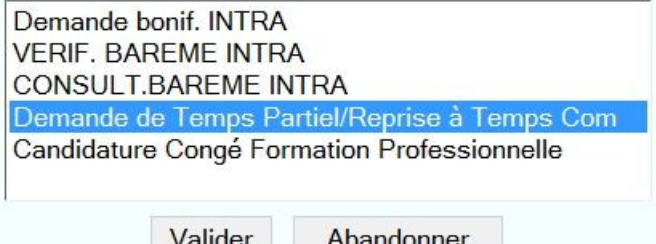

Il suffit de sélectionner le service souhaité « **Demande de Temps Partiel/Reprise à Temps Comp** », puis de cliquer sur le bouton Valider.

#### **Étape 4 :** Saisie de la demande

Les informations vous concernant sont récupérées dans la base académique de gestion des personnels du 1er degré. Il ne vous reste plus qu'à effectuer votre demande en cliquant sur les cases de votre choix.

Ci-dessous, une copie écran du formulaire de demande.

## Demande de travail à temps partiel ou de reprise à temps complet pour l'année scolaire 2018/2019

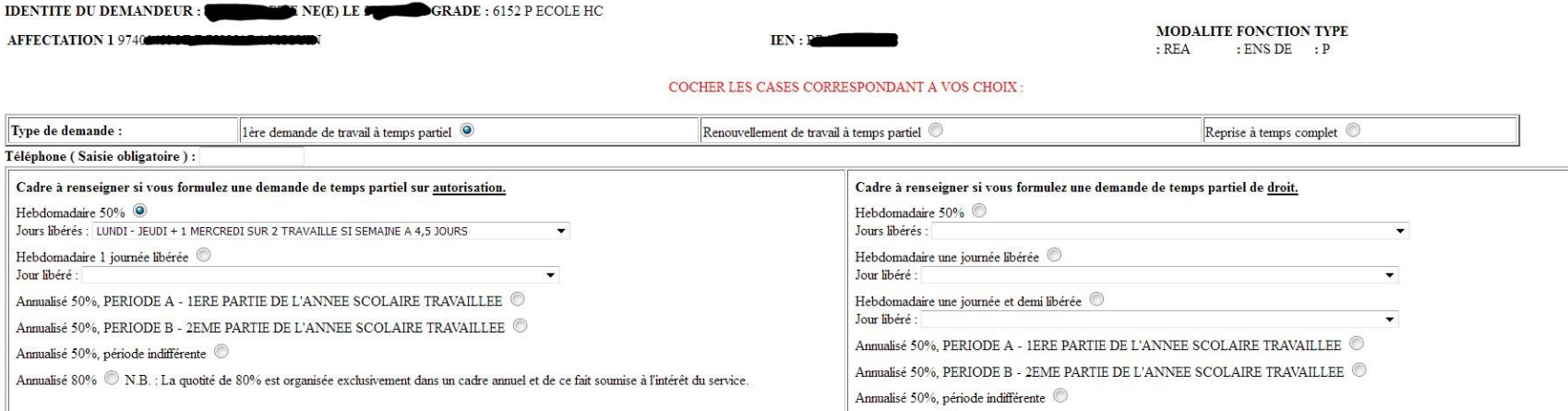

\* Pour les dates des périodes A et B, cf. circulaire no 12 du 5 février 2018 Surcotisation : Cochez la case ci après si vous demandez à bénéficier des dispositions de l'article 2 du décret 2003-1307 du 26 décembre 2003 pré une période de travail à temps plein pour le calcul de la pension à compter du ler septembre 2018

Annualisé 80% <sup>®</sup> N.B. : La quotité de 80% est organisée exclusivement dans un cadre annuel et de ce fait soumise à l'intérêt du service.

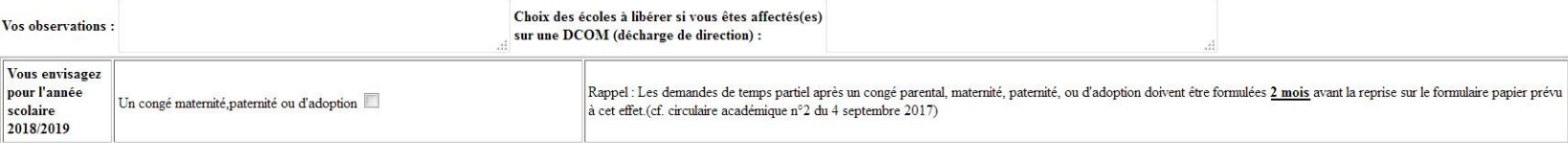

Valider | Reinitialiser | Quitter

3 /5

 $\overline{\phantom{a}}$ 

 $\widehat{\mathbf{E}}$ 

#### **Étape 5 :** Récapitulatif de la demande

Après saisie de votre demande, cliquez sur le bouton « Valider ».

Le document est à télécharger en pdf, **à imprimer et à enregistrer (car une fois le serveur fermé, il ne vous sera plus possible d'accéder au récapitulatif de votre demande)**.

Attention ! : le récapitulatif ne comporte pas l'avis de l'inspecteur. Ce dernier le transmettra au service du rectorat par le biais d'une application qui lui est propre.

Ci-après une copie du récapitulatif :

 $\overline{\phantom{a}}$ 

 $\mathbf{B}$ 

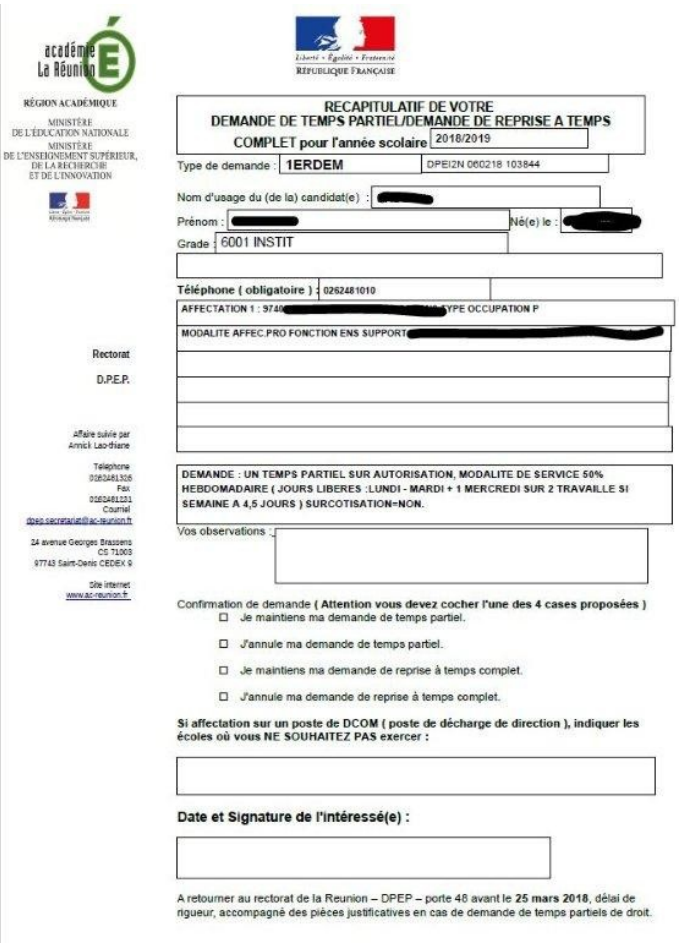

### **Étape 6 :** Retour du récapitulatif

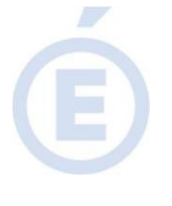

Datez et signez ce récapitulatif avant de l'envoyer au Rectorat, à la DPEP, **sans passer par la voie hiérarchique**, avant le **25 mars 2018,** délai de rigueur, accompagné des éventuelles pièces justificatives en cas de demande de temps partiel de droit :

- soit par mail (à [dpep.secretariat@ac-reunion.fr\)](mailto:dpep.secretariat@ac-reunion.fr), (**mode de transmission à privilégier**)
- soit par voie postale (au 24 avenue Georges Brassens CS 71003 97743 Saint-Denis CEDEX 9).